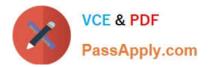

74-344<sup>Q&As</sup>

Managing Programs and Projects with Project Server 2013

# Pass Microsoft 74-344 Exam with 100% Guarantee

Free Download Real Questions & Answers **PDF** and **VCE** file from:

https://www.passapply.com/74-344.html

100% Passing Guarantee 100% Money Back Assurance

Following Questions and Answers are all new published by Microsoft Official Exam Center

Instant Download After Purchase

100% Money Back Guarantee

- 😳 365 Days Free Update
- 800,000+ Satisfied Customers

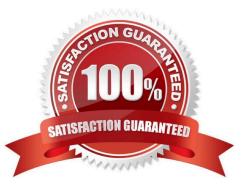

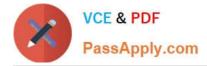

#### **QUESTION 1**

You work for a multinational corporation which uses Project Server 2013 to plan and control the projects in different business units. Each business unit has its own portfolio of projects but can participate in strategic projects. The Project Management Office (PMO) configures as many Enterprise Project Types as necessary to create new products, launch marketing campaigns, and deploy new lines of business tools to comply with the governance processes. A business unit creates a new proposal, and your team waits for the new proposal approval, which will provide the information necessary to begin this proposal. In the Project Center, the stakeholders are able to view the phases and stages of each proposal, and your proposal has not moved since the last time you saved it in Project Web App (PWA). The sponsor waits for the notification to review and authorize the next stage of the project. You need to ensure the project moves through its lifecycle. What should you do first?

A. Access the Project Details pages, click Options, and select Restart the Workflow.

B. Access the Project Details pages and publish the schedule.

C. Access the Project Details pages, verify that the sections are completed, and click Submit.

D. Access the Project Center, select the project, and change the Project Type.

Correct Answer: C

### **QUESTION 2**

You are a project manager for an organization that uses Project Server 2013. Only administrators have Project Professional 2013. You use Project Web App (PWA) for schedule management. You modify your schedule after some changes are approved through your organization\\'s Project Scope Change process. You need to set a baseline for the project. What should you do?

A. Ask the administrator to access the project schedule in PWA, select the tasks affected by the change request, and baseline those tasks.

B. Open the project schedule in PWA, select the tasks affected by the change request, and baseline those tasks.

C. Open the project schedule in PWA and set the baseline from the option in the ribbon.

D. Ask the administrator to set the baseline because a baseline can only be set in Project Professional 2013.

Correct Answer: C

### **QUESTION 3**

You are a program manager. You use Project Server 2013 and Project Professional 2013 to manage your portfolio which includes master projects and sub-projects. There is a mandatory Enterprise Custom Field called Business Unit that provides lookup values so that project managers can categorize their sub-projects. The Business Unit field has been added to all of the Project Center views. You need to show all projects within Project Center grouped by business unit. Which two actions should you perform? (Each correct answer presents part of the solution. Choose two.)

A. Make sure the Subprojects checkbox is checked in ribbon.

B. Set the Filter option to Filter by Business Unit.

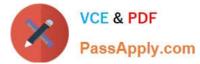

- C. Set the view from Summary View to the Detail View.
- D. Set the Group by option in the ribbon to Business Unit.

Correct Answer: AD

### **QUESTION 4**

You are a program manager in the Project Management Office (PMO) of an organization that uses Project Server 2013. You notice that some projects have been published with incorrect data. You and the project managers spend a lot of time

correcting the data problems. You need to implement a new project creation process which does not affect the projects that are already created and which allows you to perform the following actions:

Review the project data after the project managers create the projects. Send the projects back to the project managers if you find incorrect data so that they can make the appropriate corrections.

Repeat the data verification process unless the data does not have any errors. Publish a project only when all of its data is correctly completed.

What should you do?

A. Instruct the project managers to include a task named project review every time they create a project and assign it to you. Project Server will notify you about the project creation. If you find an error, delete the project, and the project manager should create the project again.

B. Instruct the project managers to send you an email every time they create a project they need so that you can review the project. If you find an error, delete the project, and the project manager should create the project again.

C. Create a new workflow that automates all of the requirements. Create a new enterprise project type and link it with the workflow.

D. Create a Published event handler that automates all of the requirements for this enterprise project type.

Correct Answer: C

#### **QUESTION 5**

You are a project manager in an organization that uses Project Server 2013. You manage two projects named Proj1 and Proj2. You create a deliverable dependency between both projects by taking the following actions:

You create a deliverable named Deliverable1 against a milestone named Milestone1 in Proj1. The Finish date for Milestone1 and the Deliverable Finish date for Deliverable1 are the same.

On Proj2, you associate a dependency that has a milestone named Milestone2 to the Deliverable1.

After several days of work, Proj1 has been rescheduled, which moves the Finish date for Milestone1 ahead by five days. You need to ensure that these changes are reflected in both projects.

Which two actions should you perform? (Each correct answer presents part of the solution. Choose two.)

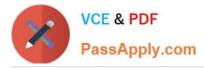

A. Open Proj1 in Project Professional 2013, open the dependency panel by choosing the Manage Dependencies option in the Task tab, and select Accept all server changes. Save and publish the project.

B. Open Proj2 in Project Professional 2013, select Milestone2, and choose Sync Deliverables option in the Task tab. Save and publish the project.

C. Open Proj2 in Project Professional 2013, open the dependency panel by choosing Manage Dependencies option in the Task tab, and select Accept all server changes. Save and publish the project.

D. Open Proj1 in Project Professional 2013, select Milestone1, and choose Sync Deliverables option in the Task tab. Save and publish the project.

Correct Answer: AD

#### **QUESTION 6**

You are a resource manager and manage a project with Project Server 2013 and Project Professional 2013. Without notice, one of your key resources decides to take a leave of absence for 30 days. You need to account for the absent resource and assess how the absence will affect your schedule. What should you do?

A. Open Project Professional 2013 and manually reschedule the tasks associated with constraint dates which start when the resource returns.

B. Open the resource from the Resource Center view and edit the resource in Project Professional 2013. Then go to the Project tab and change working time and log non- working exceptions to the availability.

C. Open the Project Web App (PWA), go to the Resource Center, and change the earliest available date to when the resource will return.

D. Open your project file in Project Professional 2013 and adjust the units for your resource to 0% available while the resource is gone.

Correct Answer: B

### **QUESTION 7**

You are a project manager for an organization that uses Project Online. You create a resource plan to provide high level resource demand during the portfolio intake and selection process. Your project is now selected for detailed planning. You complete a detailed work breakdown structure (WBS). You need to remove the resource demand from the resource plan What should you do?

- A. Change the Calculate From setting on the resource plan.
- B. Go to Project Center and delete the resource plan.
- C. Inactivate the resource plan.
- D. Go to Server Settings and delete the resource plan.
- E. Set the Publish flag to No on the resource plan.

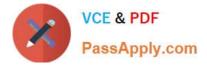

Correct Answer: A

### **QUESTION 8**

You are a project manager in an organization that uses Project Online. Project managers have access to Project Professional 2013 for schedule management. You create a project schedule with resource assignments on Monday. No resources are overallocated. However, on Tuesday, you open the same project schedule and discover on several of your tasks that resources show as overallocated. Your project has a lower priority than other projects in the organization. You need to solve the overallocation by adjusting the Scheduled Start for the resources on your tasks to when the resources are available. What should you do?

A. Use Task Inspector to reschedule the tasks.

B. Use the Resource Usage view to go to next overallocation.

C. Use Team Planner view to reassign the tasks.

D. Use Task Information to change the priority number of the tasks.

#### Correct Answer: A

#### **QUESTION 9**

You are a manager for a project your team has been working on for many weeks. Your project is created as a Microsoft SharePoint task list project and is available in Project Center. You have established the work breakdown structure (WBS), predecessors, assignments, and all of the functionalities you can get from a SharePoint task list. However, the project has grown in detail, and managing 200 activities has become difficult in Project Web App (PWA). You need to ensure resources continue to report their progress in the same way. What are two possible ways to achieve this goal? (Each correct answer presents a complete solution. Choose two.)

A. Activate the Enterprise Project Features for the SharePoint site task list and edit the tasks in PWA project details.

B. Edit the project in Project Professional 2013 from the Project Center by clicking the icon of the SharePoint task list project in the Indicators column.

C. Activate the Enterprise Project Features for the SharePoint site task list and edit the tasks in Project Professional 2013.

D. Edit the project in Project Professional 2013 by synching the SharePoint task list so you can take advantage of the extended features.

Correct Answer: BD

#### **QUESTION 10**

You are an area project manager who uses Project Server 2013. You are aligning and planning your team\\'s availability against existing and proposed projects. You need to estimate your team members\\' work load for future time periods

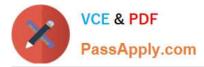

against projects that have not completed a work breakdown structure (WBS) yet. You need to account for both existing and planned projects. What should you do?

A. Create a resource plan for the planned project, assign team members, and estimate the hours expected in the time period expected. Then view total load in the Resource Availability view.

B. Create generic resources in the Resource Center and add them to the project in the Project Web App (PWA).

C. Use budget work resources and assign them to tasks in the project file to view resource load.

D. Export the project tasks to Microsoft Excel, add your proposed projects, and plan your future resource load against those proposed projects. Use Microsoft Excel to view total planned work load.

Correct Answer: A

#### **QUESTION 11**

You are a portfolio manager at an organization that uses Project Server 2013. You supervise five very large projects. Each project has its own project manager and a project team with many resources. One of your main activities is reviewing

all documentation of the five projects. The project teams are constantly updating and publishing new documents in the Project Site of each project. You need to implement an information review process that meets the following requirements:

Receive a notification every time a document is updated or published in the Project Sites.

Have a centralized way to view the notifications. Implement the process in the least amount of time.

What should you do?

A. Go to Project Site of each project and select the Follow option for each published document. Review your Newsfeed periodically for news about the documents.

B. Go to the User page of each member from the five project teams and select the Follow user option. Review your Newsfeed periodically for news about each user.

C. Go to Project Site of each project and select the Follow site option. Review your Newsfeed periodically for news about the Project Sites.

D. Ask the project managers and the project teams to send you an email every time they update or create a new element in the project site. Review your inbox periodically for notifications from the project team.

Correct Answer: C

#### **QUESTION 12**

You are a project manager for an organization that uses Project Server 2013. One enterprise project has grown in complexity and size; the project manager creates sub- sites to organize the work by team. All the teams are comfortable working with a familiar tool, such as the Microsoft SharePoint site. However, management cannot view all of the work being performed in the portfolio, and they need to permanently make decisions about the best use of the resources. You

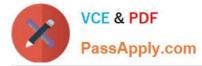

need to bring all of this work into visibility in the least amount of time and without affecting current resource processes. What are two possible ways to achieve this goal? (Each correct answer presents a complete solution. Choose two.)

- A. Add the SharePoint Sites to Project Web App from the Project Center.
- B. Start an import process from Project Professional and then publish those projects in Project Web App (PWA).
- C. Use the Get Started with Project Web App to add the existing SharePoint sites to Project Web App (PWA).
- D. Use the Get Started with Project Web App to create new enterprise projects with the same information.

Correct Answer: AC

74-344 PDF Dumps

74-344 Study Guide

74-344 Braindumps

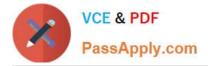

To Read the Whole Q&As, please purchase the Complete Version from Our website.

# Try our product !

100% Guaranteed Success
100% Money Back Guarantee
365 Days Free Update
Instant Download After Purchase
24x7 Customer Support
Average 99.9% Success Rate
More than 800,000 Satisfied Customers Worldwide
Multi-Platform capabilities - Windows, Mac, Android, iPhone, iPod, iPad, Kindle

We provide exam PDF and VCE of Cisco, Microsoft, IBM, CompTIA, Oracle and other IT Certifications. You can view Vendor list of All Certification Exams offered:

https://www.passapply.com/allproducts

## **Need Help**

Please provide as much detail as possible so we can best assist you. To update a previously submitted ticket:

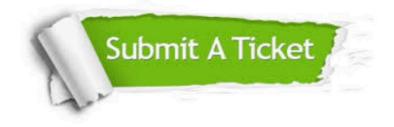

#### One Year Free Update

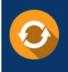

Free update is available within One Year after your purchase. After One Year, you will get 50% discounts for updating. And we are proud to boast a 24/7 efficient Customer Support system via Email.

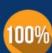

To ensure that you are spending on quality products, we provide 100% money back guarantee for 30 days

**Money Back Guarantee** 

from the date of purchase

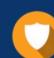

#### Security & Privacy

We respect customer privacy. We use McAfee's security service to provide you with utmost security for your personal information & peace of mind.

Any charges made through this site will appear as Global Simulators Limited. All trademarks are the property of their respective owners. Copyright © passapply, All Rights Reserved.